## **Basic nagg Syntax**

#### **nagg [OPTIONS] <input\_file>... OPTIONS:**

### **-h, --help**

 Print command syntax; list valid & compatible types **-t <list>, --type=<list>** 

 *<list>* specifies a comma separated list of NPP record type mnemonics. Unless -S is specified, the granule types will be packaged together. Types must be compatible to be packaged together. (Use –h to list valid package groupings).

### **-n <N>, --number=<N>**

 *<N>* is the number of granules of each product in each aggregate file; *<N>* must be greater than 0. If not specified, default is 1 (single granule files).

#### **-A <t>**

 *<t>* is the aggregation time span in seconds of each aggregate file; must be a positive integer.

### **-g <criterion>, --geolocation=<criterion>**

 *<criterion>*, the criterion for finding GEO granules *no | 0*: Aggregate product files with no GEO input or output.

 *yes | 1*: Process Geolocation files, near matching of input filenames allowed.

 *strict | 2*: Require exact match GEO filenames. *<geoproduct>*: aggregate Geolocation product *<geoproduct>* only.

### **-l <example>, --like=<example>**

 Package like the *<example>* file in number of granules and type list.

 *<example>* must be an existing NPP file. Command line options override the number of granules and type list from the *<example>* file.

### **-d <directory>, --directory=<directory>**

 *<directory>* is name of an existing directory in which output NPP files are created,

### **-S, --simple**

 Simple aggregates are produced. Each type is packaged separately. Default is to package all types. **-O <origin>** 

 *<origin>* is the four character origin identifier. Default is "XXXX".

### **-D <domain>**

 *<domain>* is the three character domain identifier. Default is "XXX".

# **Acknowledgements**

This work was supported by subcontract number HDF-1000 under Riverside Technology, Inc. prime contract number DG133E07CQ0055, funded by the National Oceanic and Atmospheric Administration (NOAA)/National Environmental Satellite, Data and Information Services (NESDIS), under the direction of the NASA JPSS program. Images created by the IDV application developed at the Unidata Program Center/UCAR.

More information, download Linux64 binary: hdfgroup.org/projects/jpss

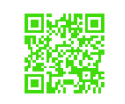

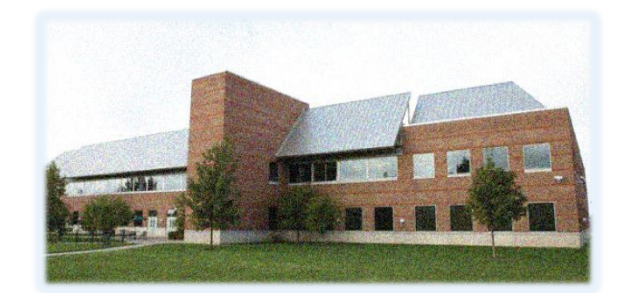

# **Contact Information**

Website: **http://www.hdfgroup.org**/ Help Desk: **help@hdfgroup.org** General inquiries: **http://www.hdfgroup.org/about/contact.html**

The HDF Group 1800 South Oak Street, Suite 203 Champaign, Illinois 61820 (217) 531-6100

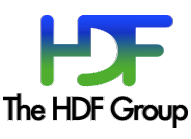

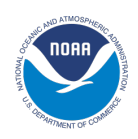

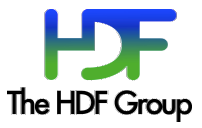

## **NAGG: A TOOL TO AGGREGATE AND PACKAGE JPSS PRODUCTS**

*Easy Aggregation of Satellite%Data%Granules%*

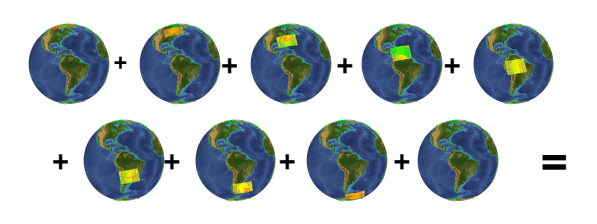

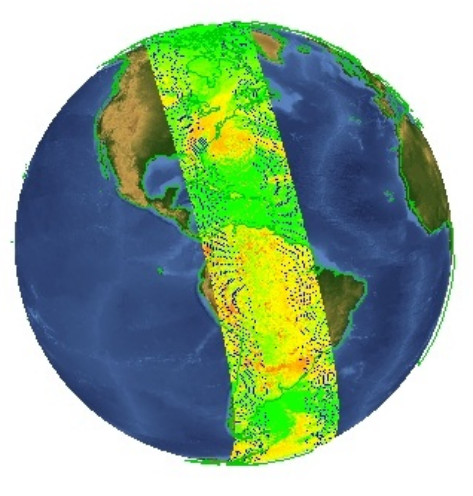

**<input file>** is a list of one or more NPP files.

## **What is nagg?**

Nagg is a tool for rearranging NPP data granules from existing files to create new files with a different aggregation number or a different packaging arrangement

## **What does nagg do?**

- Aggregates NPP data and GEO product granules. Nagg can increase or decrease the number of data granules per output file for all products in the file.
- Packages compatible NPP data and GEO products. Granules of all products in a file to be processed must have matching temporal and spatial extents and a matching GEO product.
- Separates all products or extracts selected products from a packaged file.
- Provides processing flexibility with command line options. These options control settings such as aggregation number, products to process, packaged or unpackaged output, whether to process GEO files, and output directory.

### **How does nagg work?**

Nagg concatenates the granules from the input files in the output file , which is structured according to the JPSS Common Data Format Control Book. The images on the cover show on the small globes IDV visualizations of 36 VIIRS Moderate Band 07 data granules downloaded from the NOAA CLASS website in 4 granule aggregations, and on the large globe IDV visualization of the same 36 data granules aggregated by nagg in a single file. The center column represents an internal view of the same aggregation by nagg. The examples in the far right column illustrate other nagg capabilities and command options.

## **Aggregation of 36 VIIRS Granules**

Create a 36 granule aggregation from 9 files with 4 data and 4 GEO granules in each file.

**Input files (9)**  Command: nagg - n44 -tSVM07 GMODO-SVM07\_npp\_d2012\*.h5

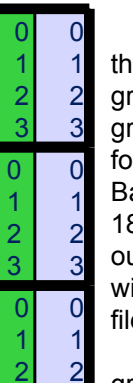

3

3

 Each input file has 4 granules in the VIIRS-M7-SDR group and 4 granules in the VIIRS-MOD-GEO group. These granules hold the data for a sequence of VIIRS Moderate Band 07 scans from 17:13:57 to 18:50;08 GMT 2012-10-28. The output file has the same structure with all of the data granules in one file.

**Output file (1)** 

 The -n indicates the number of granules to aggregate per output file. "nagg -n 36" for these files would create 2 files, one with 28 granules and the other with 8. This division occurs because of the way buckets are prescribed in the Control Book. The smallest aggregation number for –n with a bucket that contains all 36 of these granules is 44, which was used in this example.

 Nagg produces partial aggregations at the beginning or end of data to be processed because it does not create fill granules before the first or after the last input granule. It will create fill granules for missing granules between input granules or to match granules of another product when packaging.

 For detailed explanations and examples of aggregation buckets and fill granules please see documentation at hdfgroup.org/ projects/jpss or the JPSS Common Data Format Control Book at jointmission.gsfc.nasa.gov/science/ documents.html

## **Re-aggregation without Geolocation**

Decrease number of granules per aggregation from 4 to 3; no GEO in output

### Command: nagg –g no –A 250 –t SVM07 –d outdir1 GMODO-SVM07\_npp\_d20121028\*.h5

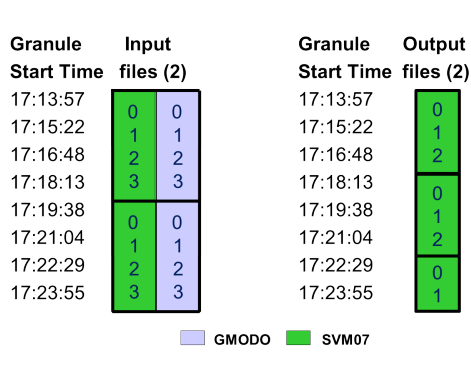

-A 250 produces 3 – 85.3 second granules per aggregation for the SVM07 and GMODO products. -g no directs nagg not to process GEO granules. The 3<sup>rd</sup> output file is a partial aggregation.

## **Packaging & Aggregation**

Package SVM07,SVM08,GMODO products

Command: nagg –t SVM07,SVM08 –d outdir2 SVM07\*.h5 SVM08\*.h5

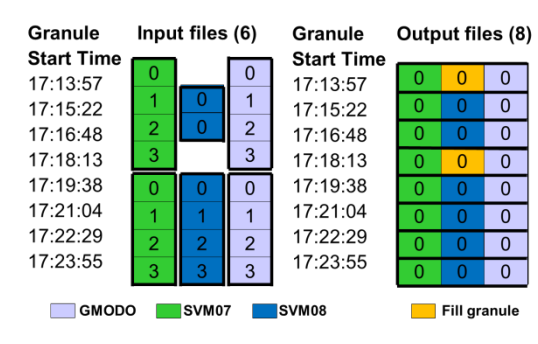

The default packaged output (including GEO) and aggregation number 1 apply since -S and -n are not specified. Nagg generates fill granules with fill values specified in the JPSS Common Data Format Control Books for missing granules to match packaged products.

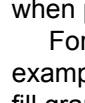

GMODO | SVM07